### CSE 331 Software Design and Implementation

# Lecture 18 *Java Graphics and GUIs*

Zach Tatlock / Winter 2016

## **References**

Very useful start: Sun/Oracle Java tutorials

– http://docs.oracle.com/javase/tutorial/uiswing/index.html

Mike Hoton's slides/sample code from CSE 331 Sp12 (lectures 23, 24 with more extensive widget examples)

- http://courses.cs.washington.edu/courses/cse331/12sp/lectures/lect23-GUI.pdf
- http://courses.cs.washington.edu/courses/cse331/12sp/lectures/lect24-Graphics.pdf
- http://courses.cs.washington.edu/courses/cse331/12sp/lectures/lect23-GUI-code.zip
- http://courses.cs.washington.edu/courses/cse331/12sp/lectures/lect24-Graphics-code.zip

Good book that covers this (and much more): *Core Java* vol. I by Horstmann & Cornell

– There are other decent Java books out there too

# The plan

Today: introduction to Java graphics and Swing/AWT libraries

Then: event-driven programming and user interaction

None of this is comprehensive – only an overview and guide to what you should expect to be out there

– Some standard terminology and perspective

Credits: material taken from many places; including slides and materials by Ernst, Hotan, Mercer, Notkin, Perkins, Stepp; Reges; Sun/Oracle docs & tutorial; Horstmann; Wikipedia; others, folklore, …

Why study GUIs?

- Er, because graphical user interfaces are pretty common (duh  $\circledcirc$ ) – And it's fun!
- Classic example of using inheritance to organize large class libraries
	- The best (?) example of OOP's strengths
- Work with a huge API and learn how (not) to deal with all of it
- Many core design patterns show up: callbacks, listeners, eventdriven programs, decorators, façade

### What not to do…

- Don't try to learn the whole library: There's way too much
- Don't memorize look things up as you need them
- Don't miss the main ideas, fundamental concepts
- Don't get bogged down implementing eye candy

### Main topics to learn

Organization of the AWT/Swing library

– Names of essential widgets/components

Graphics and drawing

– Repaint callbacks, layout managers, etc.

Handling user events

Building GUI applications – MVC, user events, updates, …

# A very short history (1)

Java's standard libraries have supported GUIs from the beginning

Original Java GUI: AWT (Abstract Window Toolkit)

- Limited set of user interface elements (widgets)
- Mapped Java UI to host system UI widgets
- Lowest common denominator
- "Write once, debug everywhere"

# A very short history (2)

Swing: Newer GUI library, introduced with Java 2 (1998)

Basic idea: underlying system provides only a blank window

- Swing draws all UI components directly
- Doesn't use underlying system widgets

Not a total replacement for AWT: Swing is implemented on top of core AWT classes and both still coexist

Use Swing, but deal with AWT when you must

# GUI terminology

*window*: A first-class citizen of the graphical desktop

- Also called a *top-level container*
- Examples: *frame*, dialog box, applet

*component*: A GUI *widget* that resides in a window

- Called *controls* in many other languages
- Examples: button, text box, label

*container*: A component that hosts (holds) components

– Examples: frame, applet, *panel*, box

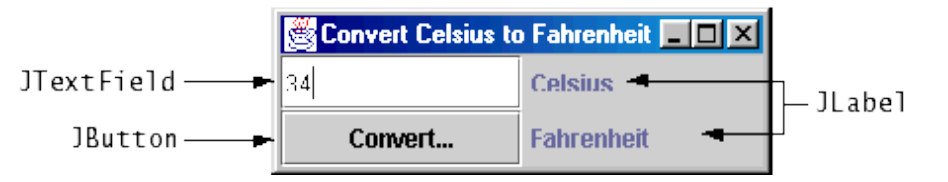

# Component and container classes

- Every GUI-related class descends from Component, which contains dozens of basic methods and fields
	- Examples: **getBounds**, **isVisible**, **setForeground**, …
- "Atomic" components: labels, text fields, buttons, check boxes, icons, menu items…
- Many components are containers – things like panels (**JPanel**) that can hold nested subcomponents

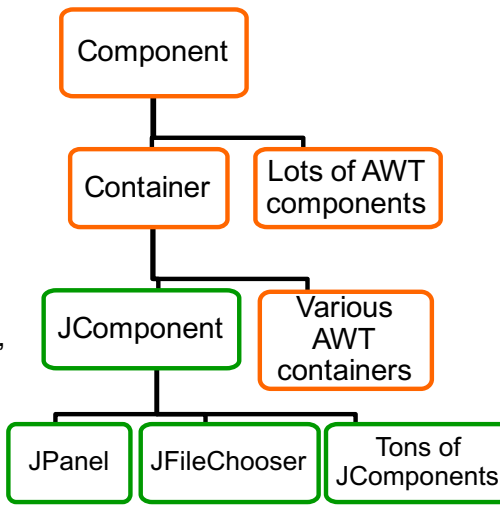

# Some components…

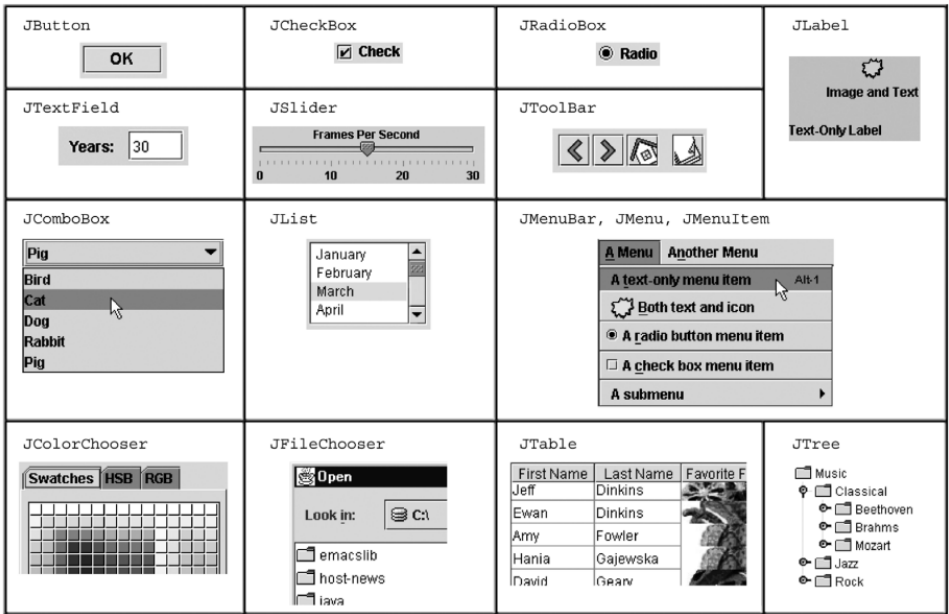

# Swing/AWT inheritance hierarchy

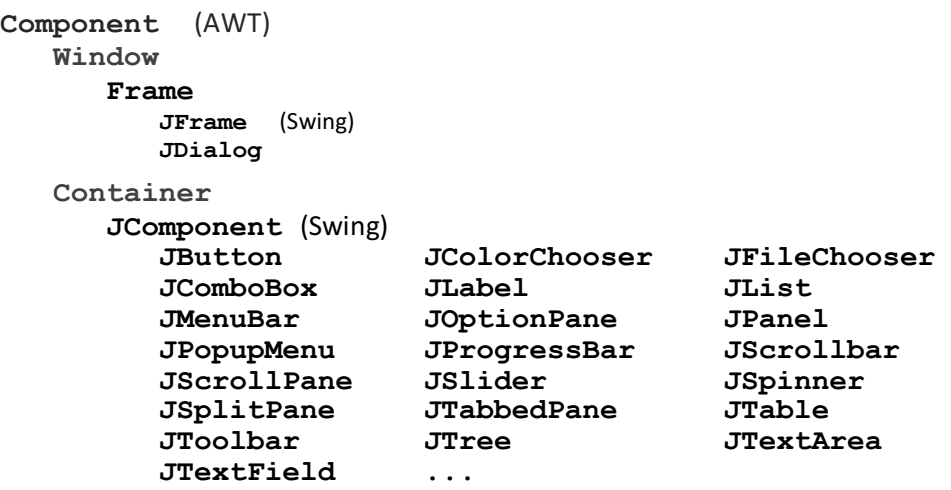

# Component properties

Zillions. Each has a **get** (or **is**) accessor and a **set** modifier. Examples: **getColor,setFont,isVisible**, …

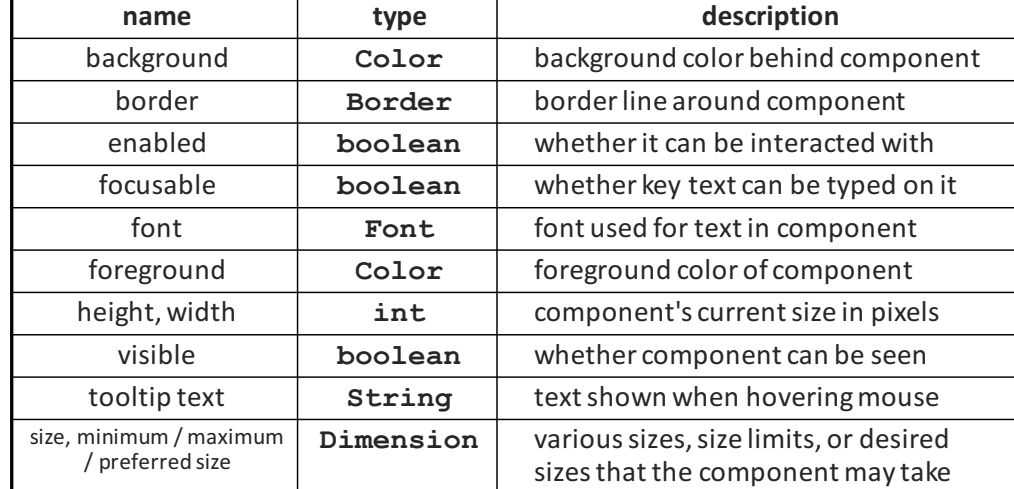

### **JFrame** – top-level window

- Graphical window on the screen
- Typically holds (hosts) other components
- Common methods:
	- **JFrame(String** *title***)**: constructor, title optional
	- **setDefaultCloseOperation(int** *what***)**
		- What to do on window close
		- **JFrame.EXIT\_ON\_CLOSE** terminates application
	- **setSize(int** *width***, int** *height***)**: set size
	- **add(Component** *c***)**: add component to window
	- **setVisible(boolean** *b***)**: make window visible or not

# Types of containers

- Top-level containers: **JFrame**, **JDialog**, …
	- Often correspond to OS windows
	- Usually a "host" for other components
	- Live at top of UI hierarchy, not nested in anything else
- Mid-level containers: panels, scroll panes, tool bars
	- Sometimes contain other containers, sometimes not
	- **JPanel** is a general-purpose component for drawing or hosting other UI elements (buttons, etc.)
- Specialized containers: menus, list boxes, …
- Technically, all **JComponent**s are containers

## Example

**SimpleFrameMain.java**

### **JPanel** – a general-purpose container

- Commonly used as a place for graphics, or to hold a collection of button, labels, etc.
- Needs to be added to a window or other container: **frame.add(new JPanel(…))**
- **JPanel**s can be nested to any depth
- Many methods/fields in common with **JFrame** (since both inherit from **Component**)
	- Advice: can't find a method/field? Check the superclasses

A particularly useful method:

– **setPreferredSize(Dimension** *d***)**

### Layout managers

#### Kinds:

- **FlowLayout** (left to right [changeable], top to bottom)
	- Default for **JPanel**
	- Each row centered horizontally [changeable]
- **BorderLayout** ("center", "north", "south", "east", "west")
	- Default for **JFrame**
	- No more than one component in each of 5 regions
	- (Of course, component can itself be a container)
- **GridLayout** (regular 2-D grid)
- Others... (some are incredibly complex)

# Containers and layout

- What if we add several components to a container?
	- How are they positioned relative to each other?
- Answer: each container has a *layout manger*

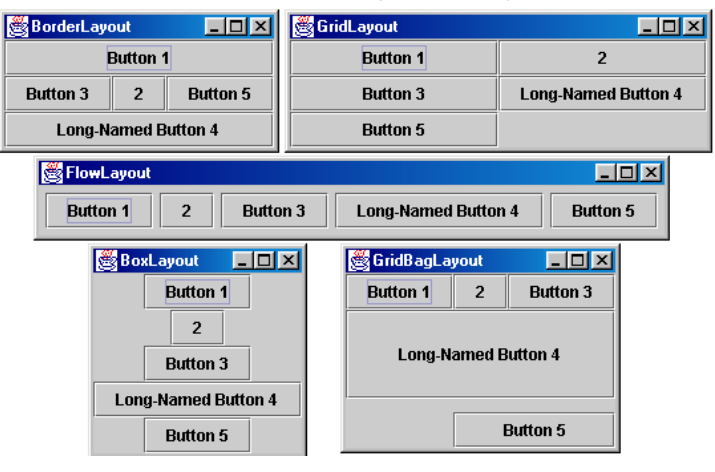

### **pack()**

Once all the components are added to their containers, do this to make the window visible:

```
pack();
setVisible(true);
```
**pack()** figures out the sizes of all components and calls the container's layout manager to set locations in the container

– (recursively as needed)

If your window doesn't look right, you may have forgotten **pack()**

**FlowLayout** and **BorderLayout** should be good enough for now…

### Example

**SimpleLayoutMain.java**

**SimplePaintMain.java**

### Graphics and drawing

So far so good – and very boring…

What if we want to actually draw something?

– A map, an image, a path, …?

Answer: Override method **paintComponent**

- Components like **JLabel** provide a suitable **paintComponent** that (in **JLabel**'s case) draws the label text
- Other components like **JPanel** typically inherit an empty **paintComponent** and can override it to draw things

Note: As we'll see, *we* override **paintComponent** but *we don't* call it

### Example

### Graphics methods

Many methods to draw various lines, shapes, etc., …

Can also draw images (pictures, etc.):

– In the program (*not* in **paintComponent**):

• Use AWT's "Toolkit" to load an image:

- **Image pic =**
	- **Toolkit.getDefaultToolkit()**
		- **.getImage(***file-name (with path)***);**
- Then in **paintComponent**:
	- **g.drawImage(pic, …);**

### **Graphics** vs **Graphics2D**

Class **Graphics** was part of the original Java AWT

Has a procedural interface:

**g.drawRect(…), g.fillOval(…), …**

#### Swing introduced **Graphics2D**

– Added an object interface – create instances of **Shape** like **Line2D**, **Rectangle2D**, etc., and add these to the **Graphics2D** object

Actual parameter to **paintComponent** is always a **Graphics2D**

- Can always cast this parameter from **Graphics** to **Graphics2D**
- **Graphics2D** supports both sets of graphics methods
- Use whichever you like for CSE 331

### So who calls **paintComponent**? And when??

- Answer: the window manager calls **paintComponent** *whenever it wants!!!* (a callback!)
	- When the window is first made visible, and whenever after that some or all of it needs to be *repainted*
- Corollary: **paintComponent** must *always* be ready to repaint regardless of what else is going on
	- You have no control over when or how often
	- You must store enough information to repaint on demand
- If "you" want to redraw a window, call **repaint()** from the program (*not* from **paintComponent**)
	- Tells the window manager to schedule repainting
	- Window manager will call **paintComponent** when it decides to redraw (soon, but maybe not right away)
	- Window manager may combine several quick **repaint()** requests and call **paintComponent()** only once

### How repainting happens

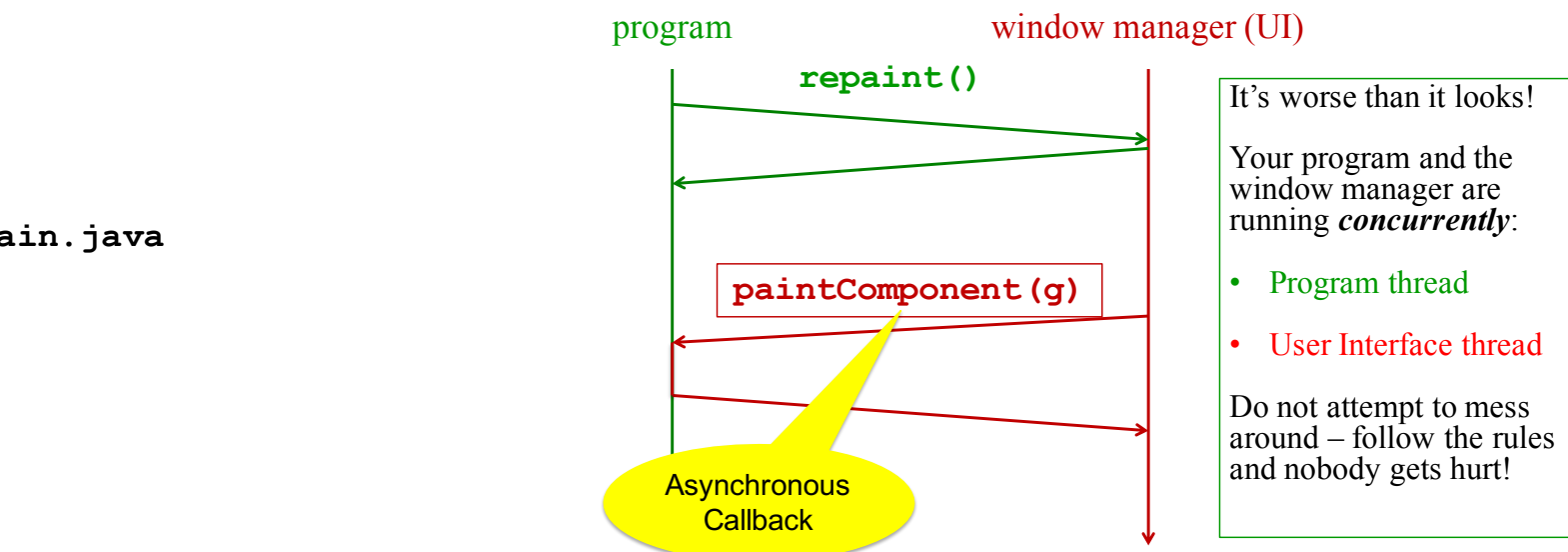

### Example

#### **FaceMain.java**

# *Crucial* rules for painting

- Always override **paintComponent(g)** if you want to draw on a component
- Always call **super.paintComponent(g)** first
- *NEVER, EVER, EVER* call **paintComponent** yourself
- Always paint the entire picture, from scratch
- Use **paintComponent**'s **Graphics** parameter to do all the drawing. *ONLY* use it for that. Don't copy it, try to replace it, or mess with it. It is quick to anger.
- **DON'T** create new **Graphics** or **Graphics2D** objects

Fine print: Once you are a certified™ wizard, you may find reasons to do things differently, but that requires deeper understanding of the GUI library's structure and specification

# What's next – and not

Major topic for next lecture is how to handle user interactions

– We already know the core idea: it's a big-time use of the observer pattern

Beyond that you're on your own to explore all the wonderful widgets in Swing/AWT.

- Have fun!!
- (But don't sink huge amounts of time into eye candy)